# Scopul jocului

**First Person Craps** este un joc de noroc distractiv și incitant jucat cu două zaruri obișnuite cu valorile fețelor de la 1 la 6. Obiectivul jocului este acela de a prezice rezultatul totalului celor două zaruri, în funcție de pariurile selectate.

# Regulile jocului

La masa de Craps este disponibilă o gamă largă de pariuri, fiecare tip având propriul său câștig și condiții pentru a câștiga, fiecare tip de pariu necesitând obținerea unui total diferit al zarurilor aruncate. Unele pariuri sunt soluționate după o singură aruncare, în timp ce la altele poate dura mai multe aruncări până când sunt soluționate.

Jocul se desfășoară în două faze: faza "Come Out roll" și faza "Point **roll"**. Este posibilă plasarea pariurilor în timpul ambelor faze ale jocurilor. La fiecare aruncare, ambele zaruri sunt aruncate din lansatorul de zaruri în peretele din partea opusă a mesei. Rezultatul este afișat când cele două zaruri s-au oprit pe masă.

Pucul din interfața utilizatorului va arăta dacă următoarea aruncare este o aruncare **Come Out** (pucul este OFF) sau o aruncare **Point** (pucul este ON). Acest lucru este util deoarece puteți plasa diferite pariuri în funcție de faza pe care o jucați.

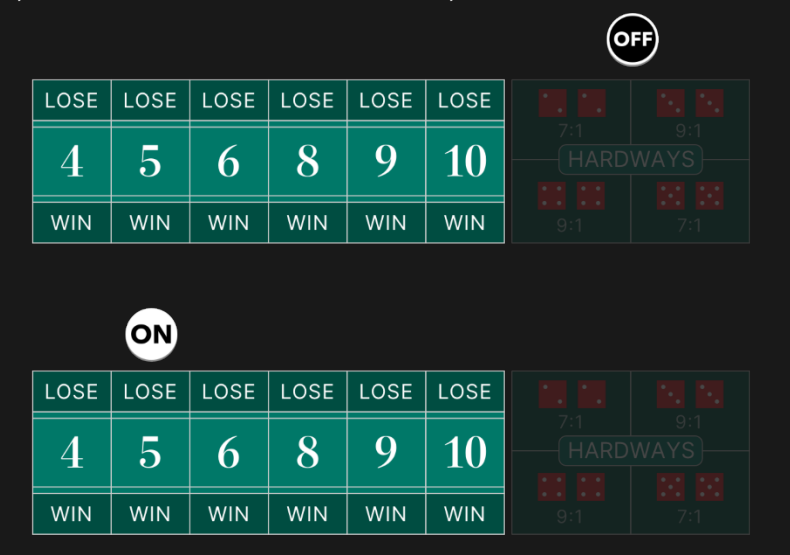

Desfășurarea jocului începe cu o aruncare Come Out (OFF) pentru pariurile fundamentale Pass Line sau Don't Pass. Dacă suma celor două zaruri este 7 sau 11 – câștigați pariul Pass Line. Dacă suma zarurilor este 2 sau 3, câștigați pariul Don't Pass și faceți egalitate la pariul Don't

Pass dacă suma este 12. Pariurile dvs. sunt apoi returnate și jocul se încheie. În orice caz, pariul este soluționat și va începe o nouă aruncare Come Out.

Dacă se obține orice alt total (4, 5, 6, 8, 9 sau 10), respectivul total este denumit Point. Pucul este acum schimbat în ON și pus lângă total aruncat pe grila de pariere sau de evidențiere. Jocul va rămâne în faza aruncare Point până când se aruncă un total de 7 sau se aruncă din nou același număr punct.

Spre deosebire de alte pariuri care pot fi plasate în orice fază de aruncare, pariurile pe Pass Line sau Don't Pass sunt disponibile doar în faza de aruncare Come out roll (pucul va indica "OFF"). Dacă ați intrat în joc în timpul fazei aruncare Point, puteți participa la aruncare prin plasarea de pariuri pe Come sau Don't Come. Aceste pariuri sunt foarte similare cu pariurile Pass Line și Don't Pass, cu excepția faptului că veți obține un nou număr punct aruncat marcat cu jetoanele dvs.

Indiferent de faza jocului, puteți plasa mereu pariuri înainte de aruncare următoare a zarului în timpul perioadei de pariere.

Apoi doar faceți clic pe/atingeți butonul ARUNCARE pentru a arunca zarurile.

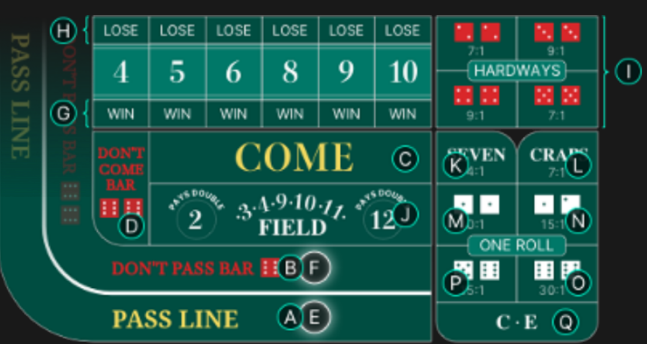

NOTĂ: Pentru a învăța Craps (Barbut) în ritmul tău și într-un mod interactiv, fă clic pe/atinge pictograma Meniu Craps și selectează 'ÎNVĂȚAȚI CRAPS'.

## Tipuri de pariuri

Toate pariurile de la Craps sunt grupate în două categorii: Pariurile **Aruncări multiple** și pariurile *O singură aruncare\**, fiecare fiind un pariu independent cu propria sa plată.

#### **Pariul Aruncări multiple**

Aceste pariuri s-ar putea să nu fie soluționate la prima aruncare și vor rămâne pe masă până când se aruncă un total de 7 sau același număr ales sau punct stabilit.

- A. **Pass Line** acest pariu este disponibil doar în timpul fazei aruncare Come Out. Câștigați dacă totalul celor două zaruri este un 7 sau 11 și pierdeți dacă totalul celor două zaruri este 2, 3 sau 12. În timpul aruncării Point, câștigați dacă cele două zaruri au același număr punct înaintea unui 7.
- B. **Don't Pass** acest pariu este disponibil doar în faza aruncării Come Out (pucul indică "OFF"). În timpul aruncării Come Out, câștigați dacă cele două zaruri au un 2 sau 3 și sunteți la egalitate dacă suma aruncată este 12 și pariul vă este returnat. Pierdeți dacă cele două zaruri obțin un 7 sau 11. În timpul aruncării Point, câștigați dacă cele două zaruri au un 7 înaintea obținerii unui același număr punct.
- C. **Come** acest pariu este disponibil doar în timpul fazei aruncare Point (pucul indică "ON"). Puteți plasa oricâte pariuri Come doriți în această fază de aruncare. Pariurile pe Come sunt câștigătoare dacă se obține un 7 sau un 11 și sunt pierzătoare dacă se obține un total de 2, 3 sau 12. Dacă se obține orice alt total (4, 5, 6, 8, 9 sau 10), jetoanele sunt mutate în colțul din stânga jos al numărului aruncat pentru a marca punctul. Câștigați dacă același număr punct este aruncat din nou înaintea unui 7.
- D. **Don't Come** acest pariu este disponibil doar în timpul fazei aruncare Point (pucul indică "ON"). Puteți plasa oricâte pariuri Don't Come doriți în această fază de aruncare. Pariurile pe Don't Come sunt câștigătoare dacă se aruncă un total de 2 sau 3 și sunt la egalitate dacă suma aruncată este 12 și pariul vă este returnat. Pierdeți dacă cele două zaruri obțin un 7 sau 11. Dacă se obține orice alt total (4, 5, 6, 8, 9 sau 10), jetoanele sunt mutate în colțul din stânga sus al totalului aruncat pentru a marca punctul. Câștigați dacă se aruncă un total de 7 înainte să se arunce din nou același număr punct.
- E. **Take Odds (Acceptă șansa)** acest pariu este disponibil doar la pariurile Pass Line sau Come care au un punct stabilit. Un punct de pariere circular va apărea lângă pariul dvs. pentru a vă arăta că poate fi plasat acest pariu. Acesta este denumit "Take Odds (Acceptă șansa)" deoarece plătește șansa reală a punctul stabilit

contra unui 7. Acest pariu va câștiga împreună cu pariul dvs. Pass Line sau Come. Pariul Odds maxim care poate fi plasat se bazează pe multiplicatorul specificat la Limitele de pariere și este înmulțit cu pariul corespunzător pe Pass Line sau Come.

- F. **Lay Odds (Lasă șansa)** acest pariu este disponibil doar la pariurile Don't Pass sau Don't Come care au un punct stabilit. Un punct de pariere circular va apărea lângă pariul dvs. pentru a vă arăta că poate fi plasat acest pariu. Și acest pariu plătește șansa reală contra punctului stabilit și va câștiga o dată cu pariul dvs. Don't Pass sau Don't Come. Pariul Odds maxim care poate fi plasat se bazează pe multiplicatorul specificat la Limitele de pariere și este înmulțit cu pariul corespunzător pe Don't Pass sau Don't Come.
- G. **Place to Win (Pierdere)** pariați că se va arunca un total de 4, 5, 6, 8, 9 sau 10 înaintea unui 7. Selectați numărul despre care credeți că va fi aruncat și plasați pariul pe punctul de pariere corespunzător denumit "WIN" (CÂSTIG). Câștigați dacă acest număr este aruncat înaintea unui 7.
- H. **Place to Lose (Câștig)** pariați că se va arunca un total de 7 înaintea la 4, 5, 6, 8, 9 sau 10. Selectați numărul contra căruia doriți să pariați și plasați pariurile pe punctul de pariere corespunzător denumit "LOSE" (PIERDERE). Câștigați dacă se aruncă un 7 înaintea acestui număr.
- I. **Hardways** plasați pariul pe oricare din perechile sau pe toate perechile Hardways (2 și 2, 3 și 3, 4 și 4, precum și 5 și 5). Câștigați dacă se aruncă perechea exactă. Aceste pariuri pierd dacă se aruncă orice combinație de 7 sau o combinație ușoară (nu o pereche) a totalului. De exemplu, un pariu pe Hardways 4 va câștiga dacă zarul arată 2 și 2, însă va pierde dacă arată 3 și 1 – sau orice combinație de 7. Puteți alege să vă plasați pariul pe toate numerele Hard făcând clic/atingând "HARDWAYS" pe grila de pariere. Pariurile vor fi plasate atâta timp cât soldul este suficient și nu s-a atins limita maximă de pariere.

## **Pariul O singură aruncare**

Fiecare pariu O singură aruncare este valabil doar pentru o singură aruncare și va fi soluționat după fiecare aruncare. Pariurile O singură aruncare pot fi plasate mereu, atât în timpul aruncării Come Out, cât și a celei Point. Puteți alege să plasați pe toate pariurile One Roll făcând clic/

atingând "ONE ROLL" pe grila de pariere. Pariurile vor fi plasate atâta timp cât soldul este suficient și nu s-a atins limita maximă de pariere.

- J. **Field** acest pariu acoperă toate totalurile de 2, 3, 4, 9, 10, 11, 12. Acesta plătește 1:!, cu excepția totalurilor de 2 și 12 când plătește 2:1.
- K. **Seven** acest pariu acoperă orice combinație aruncată de 7 (1 și 6, 2 și 5, etc.).
- L. **Craps** acest pariu acoperă orice numere Craps, care au totalurile 2, 3 sau 12.
- M.**Crap 2** pariați exact pe totalul 2.
- N. **Crap 3** pariați exact pe totalul 3.
- O. **Crap 12** pariați exact pe totalul 12.
- P. **Eleven** pariați exact pe totalul 11.
- Q. **C · E** acest pariu acoperă combinația dintre totalul de la orice Craps (2, 3 și 12) și pariul pe Unsprezece (11). Dacă este aruncat oricare număr Craps, primiți 3:!, însă dacă se aruncă 11, sunteți plătit 7:1.

## **Câștiguri**

Câştigul dvs. depinde de tipul de pariu plasat.

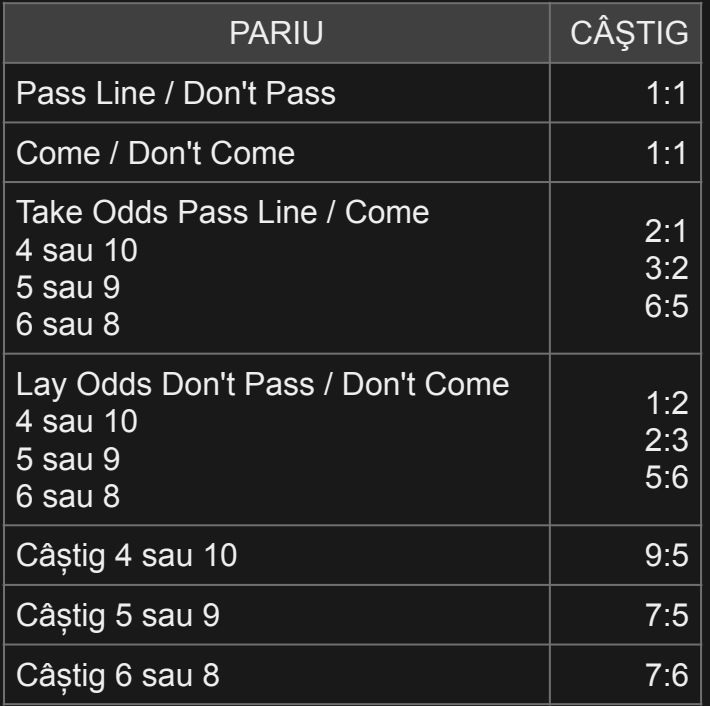

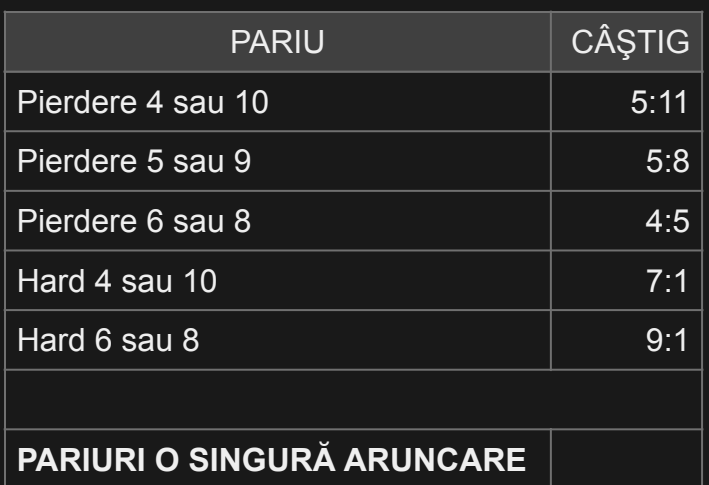

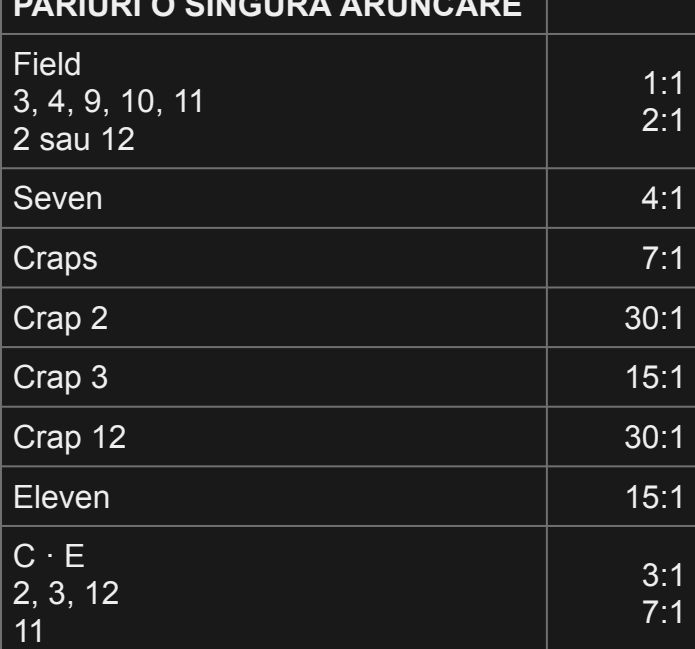

Defecţiunea anulează toate plăţile şi jocul.

# Restituire la jucător

Restituirea la jucător procentuală teoretică optimă (RTP) este 99,17%. bazată pe pariul Don't Pass și Don't Come dacă pariul pe Don't Pass/ Don't Come este egal cu pariul pe Sansă și ambele au fost câștigătoare sau pierzătoare.

Intervalul pentru RTP este 83,33% - 99,17%.

#### Numerele mele

Lista tuturor totalurilor posibile ale unei aruncări de două zaruri (totaluri 2-12) este afișată pentru a vă ghida în timp ce jucați jocul. Pe măsură ce plasați pariul, va fi evidențiat numărul de zaruri corespunzător pentru a

câștiga pe acel loc de pariu. De asemenea, vi se va arăta posibilele plăți sau pierderi pe care le veți obține pentru fiecare total posibil de zaruri.

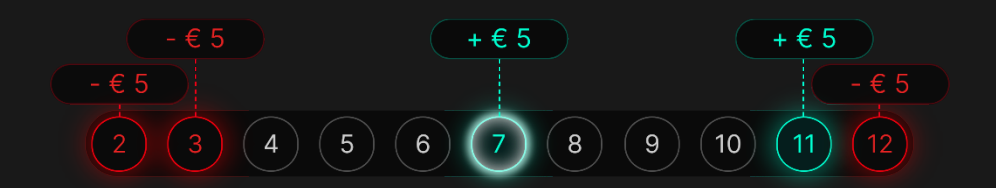

Normal, dacă ați plasat un pariu pe mai multe locuri de pariere, Numerele mele vor continua să se actualizeze și să adune plățile posibile pentru totalurilor zarurilor care au mai multe pariuri plasate.

Puteți alege și să pariați direct din Numerele mele. Trecerea peste un anumit număr va evidenția locurile de pariere corespunzătoare din grila de pariere. Faceți clic pe numărul pe care doriți să pariați din toate locurile de pariere evidențiate.

Evidențierea galbenă din Numerele mele indică ultimul rezultat câștigător. Aceasta va fi actualizată când apare un nou rezultat al aruncării.

## Oprire pariuri

Puteți opri pariurile plasate pe punctele de pariere Place to Win, Place to Lose și Hardways, astfel încât următoarele aruncări să nu le decidă. Acest lucru se poate face fie în timpul aruncării Come Out, fie pentru aruncarea următoare independent de faza de joc curentă. Pentru a opri pariurile, accesați meniul Craps și, sub Oprire pariuri, comutați fie pe "ÎN TIMPUL ARUNCĂRII COME OUT", fie pe "NUMAI PENTRU ARUNCAREA URMĂTOARE".

Dacă selectați "ÎN TIMPUL aruncării COME OUT", pariurile dezactivate nu vor fi rezolvate în timp ce jocul este în faza de aruncare Come Out (pucul est OFF), indiferent de câte aruncări este nevoie. Odată ce jocul intră în faza de aruncare a punctelor (pucul este ON), pariurile dezactivate vor începe să funcționeze din nou.

Dacă selectați "NUMAI PENTRU ARUNCAREA URMĂTOARE", pariurile dezactivate nu vor fi decise pentru aruncarea următoare, indiferent în ce fază se află jocul. După aruncarea următoare, pariurile dezactivate vor începe să funcționeze din nou.

Când aveți pariuri oprite, puteți plasa în continuare pariuri noi în orice loc de pariere. Pariurile pe alte locuri de pariere decât Place to Win, Place to Lose și Hardways vor fi jucate normal, însă pariurile suplimentare pe Place to Win, Place to Lose și Hardways vor fi oprite în funcție de setarea Oprire pariuri pe care ati selectat-o.

Dacă dezactivați pariurile în timpul pariului, pariurile vor fi dezactivate pentru aceeași rundă de joc. Dacă dezactivați pariurile după expirarea timpului de pariere, pariurile vor fi dezactivate pentru runda următoare.

## Lasă pariurile câștigătoare

Funcția Lasă pariurile câștigătoare îți permite să personalizezi experiența de pariere la masa noastră de Craps. Pentru a-l activa sau dezactiva, fă clic/atinge butonul Craps Menu.

- Dacă funcția Lasă pariurile câștigătoare este PORNITĂ, pariul tău câștigător va fi plasat automat pe același loc de pariere pentru următoarea aruncare. Dacă a existat o deconectare urmată de o reconectare succesivă la joc, această setare va rămâne activă.
- Dacă funcția Lasă pariurile câștigătoare este OPRITĂ, pariul tău inițial de la locul de pariere câștigător îți va fi returnat la sold.

#### Mod usor

Încercați Modul ușor pentru a trăi distracția și emoțiile de la Craps într-o versiune a jocului cu mai puține pariuri.

Puteți trece în orice moment la Modul ușor atunci când nu aveți niciun pariu plasat, în afară de pariurile Locul câștig și O singură aruncare. Modul ușor nu influențează RTP-ul.

# Afișajul Istoric

Afișajul Istoric aruncări arată ultimele rezultate. Rezultatul cel mai recent e prezentat ca și zar, iar restul sunt prezentate ca și numere indicând totaluri de zaruri.

 $\bullet$   $\bullet$  10 8 9 2 10 8 8 10 8 8  $6 \overline{6}$ 

# Plasare pariuri

Panoul cu LIMITE DE PARIERE indică limitele minime și maxime de pariere permise la masă, care se pot modifica ocazional. Deschideți Limitele de pariere pentru a verifica limitele dvs. actuale.

#### First Person Craps  $\epsilon$  0.50 - 5,000

Pentru a participa la joc, trebuie să aveţi suficiente fonduri pentru a vă acoperi pariurile. Puteti vedea SOLDUL dvs. curent pe ecran.

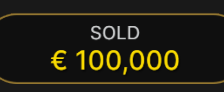

ETALARE JETOANE vă permite să selectaţi valoarea fiecărui jeton pe care doriți să îl pariați. Vor fi permise numai jetoane cu valori ce pot fi acoperite de soldul dvs. curent.

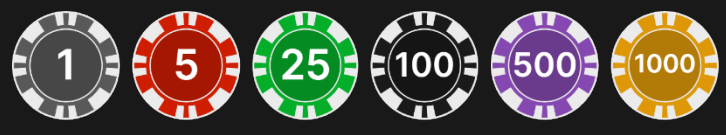

După ce aţi selectat un jeton, plasaţi pariul printr-un simplu clic/atingere a punctului de pariere corespunzător de la masa de joc. De fiecare dată când faceţi clic/atingeţi punctul de plasare a pariului, suma pariului creşte cu valoarea jetonului selectat sau până la limita maximă pentru tipul de pariu pe care l-ați selectat. După ce ați pariat limita maximă, nu vor fi acceptate fonduri suplimentare pentru pariul respectiv şi un mesaj va apărea deasupra pariului pentru a vă informa că aţi pariat suma maximă.

În timpul perioadei de pariere, puteți elimina unele pariuri sau le puteți muta de pe un punct de pariere pe altul.

Pentru a elimina un pariu, dați clic pe acesta/atingeți-l, după care tragețil și eliberați-l în afara grilei de pariere.

Pentru a muta un pariu, dați clic pe acesta/atingeți-l și trageți-l în punctul de pariere dorit. Dacă trageți pariul, dar nu îl eliberați sau încercați să-l fixați pe un punct de pariere indisponibil, acțiunea va fi anulată, iar pariul va reveni la punctul inițial.

Eliminarea și mutarea sunt permise pentru toate pariurile, mai puțin cele pe punctele de pariere Pass Line sau Come când punctele lor au fost stabilite.

În plus, pariurile pot fi mutate și adăugate la pariuri existente. Singurele pariuri care nu pot fi majorate sunt pariurile Don't Pass și Don't Come când punctele lor au fost stabilite.

După ce ați plasat un pariu valid, faceți clic/atingeți butonul ARUNCARE pentru a arunca zarurile.

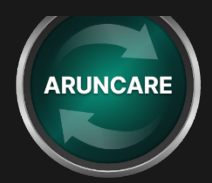

Butonul REPETARE îți permite să repeți toate pariurile din runda anterioară de joc. Pariurile nerezolvate nu afectează funcția REPETARE, cu toate acestea, dacă plasați un nou jeton pe orice loc de pariere, butonul REPETARE nu va fi disponibil pentru acea rundă de joc.

#### $\mathcal{C}$ **REPETARE**

Butonul DUBLARE (2x) devine disponibil după ce ați plasat orice pariu. Fiecare clic/atingere dublează toate pariurile până la limita maximă. Rețineți faptul că trebuie să aveți un sold al contului suficient pentru a dubla TOATE pariurile plasate.

# $\times 2$

Butonul REVOCARE îndepărtează ultimul pariu plasat.

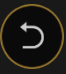

Puteţi face clic/atinge în mod repetat pe butonul REVOCARE pentru a îndepărta mizele una câte una, în ordine inversă a plasării lor. Puteți șterge toate pariurile dvs. ținând apăsat butonul REVOCARE.

Indicatorul PARIUL TOTAL afişează suma totală a tuturor mizelor plasate în runda curentă.

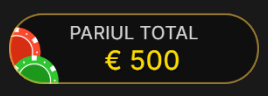

# Aruncați zarul

Această funcție vă permite să vă adânciți mai mult în universul jocului de Craps. Puteți arunca zarul manual odată ce pariurile sunt plasate. Dați clic pe/atingeți și trageți zarul pentru a ținti și a ajusta puterea. Aruncați zarul. Utilizarea acestei funcții nu influențează reazultatul aleatoriu al aruncării.

## **Sunet**

Butonul SUNET va dezactiva/activa toate sunetele şi vocea din joc. Rețineți faptul că, dacă treceți la alte mese, sunetul se va activa automat.

 $\sqrt{2}$ 

Puteţi modifica setările pentru sunet prin clic/atingerea butonului SETĂRI.

## Istoric joc

Butonul ISTORIC va lansa o fereastră care prezintă toate rundele de joc (aruncări ale zarurilor) pe care le-ați jucat și rezultatele rundelor respective. Vor fi afișate doar rundele de joc (aruncări ale zarurilor) la care pariurile au fost soluționate. Pentru a consulta toate aruncările anterioare ale zarurilor, deschideți detaliile.

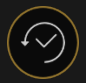

Puteţi revedea activitatea dvs. anterioară în cadrul jocului prin revederea:

- ISTORICULUI CONTULUI afişează istoricul complet al contului dvs. sub forma unei liste de date, jocuri, sume pariate şi câştiguri acordate. În partea de sus a listei apare runda jocului terminată cel mai recent.
- ISTORICULUI JOCULUI afişează istoricul dvs. referitor la un joc anume după ce atingeţi/faceţi clic pe jocul din coloana JOC.

# Setări

Butonul SETĂRI lansează un meniu cu setări la dispoziţia utilizatorului.

Setările alese vor fi aplicate imediat şi vor fi memorate la profilul dvs. Setările memorate vor fi lansate automat atunci când vă conectați de pe orice dispozitiv.

Puteți modifica setările dvs. generale și ale jocului.

 $\left\{ \mathrm{O}\right\}$ 

Setările sunt organizate în mai multe file principale din fereastra SETĂRI:

# **SUNET**

Puteţi dezactiva/activa opţiunile VOCEA CRUPIERULUI şi SUNET JOC, precum şi volumul pentru acestea.

## Depuneri şi retrageri

Butonul CASIER va deschide fereastra casier/bancă, pentru depuneri şi retrageri.

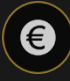

#### Pariere responsabilă

Butonul PARIERE RESPONSABILĂ vă permite să accesaţi pagina care prezintă politica de joc responsabil. Această pagină oferă informaţii şi linkuri utile despre comportamentul corect la jocurile online şi vă arată cum să setaţi limitări sesiunilor jocului dvs.

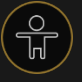

#### Număr joc

Fiecare rundă a jocului (aruncare a zarurilor) este identificată de un NUMĂR JOC unic.

#### $\# 21:10:10$

Acest număr reflectă momentul începerii rundei jocului în format GMT prin *oră:minute:secunde*. Vă rugăm utilizaţi acest număr al jocului pentru referinţă (sau efectuaţi o captură de ecran a numărului jocului) în cazul în care doriţi să contactaţi serviciul de asistenţă pentru clienţi referitor la o rundă anume.

#### Politica de deconectare

În cazul apariției unei deconectări după plasarea unui pariu, dar înainte de a face clic/atinge butonul ARUNCARE, pariul va fi returnat dacă reconectarea nu are loc în 20 minute.

Dacă apare deconectarea după ce se face clic pe/atinge butonul ARUNCARE și reconectarea nu are loc în 20 minute, pariurile plasate sunt soluționate și faza jocului este actualizată în absența dvs. La reconectare, puteți vedea rezultatele pariului în fereastra Istoric.

Rețineți că, chiar dacă vă aflați la masă, însă nu jucați (plasați sau schimbați pariurile și faceți clic pe/atingeți butonul ARUNCARE), și această situație va fi considerată o deconectare.

# Mai multe jocuri

Butonul Joc Live poate fi selectat în orice moment.

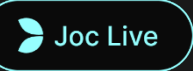

Făcând click/atingând butonul Joc Live, veți merge direct la masa Craps Live.

## Taste de comandă rapidă

Tastele de comandă rapidă pot fi utilizate pentru a efectua rapid funcţii utile ale jocului.

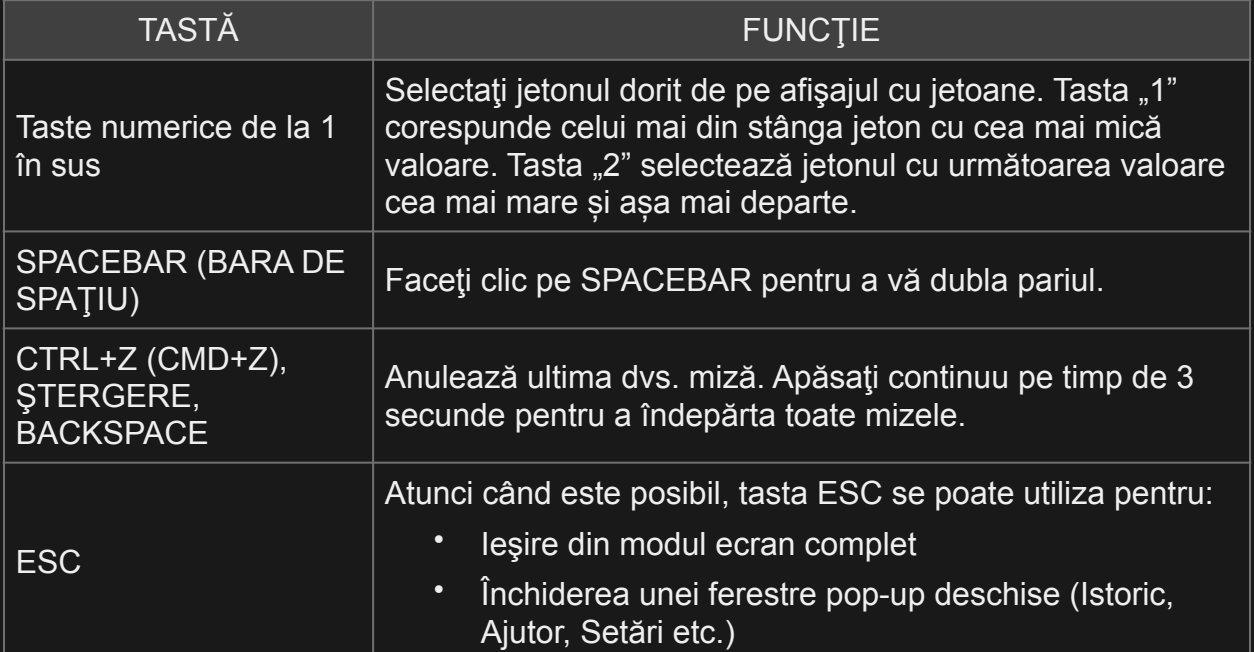